# Всероссийская олимпиада школьников по информатике II (муниципальный) этап 2015-2016 учебный год 7 - 8 классы **Разбор задач**

# **Задача 1. Стрелка (100 баллов)**

Исходными данными гарантируется, что вершины треугольника занимают ровно один пиксель. Поэтому можно построить описанный вокруг стрелки прямоугольник и, пройдясь по его границам, определить, на каких сторонах лежат ровно по одной точке. После этого не составит труда определить, куда смотрит стрелка.

Альтернативное решение − найти основание стрелки, то есть ту сторону прямоугольника стрелки, которая лежит на одной из сторон описанного вокруг стрелки прямоугольника.

Можно решить эту задачу и другими способами.

# **Пример решения на Free Pascal**

```
uses math;
const
  NMAX = 33;var
  m, n, left, top, right, bottom, i, j, count: longint;
   a: array[1..NMAX] of String;
begin
   readln(m, n);
  for i := 1 to m do
    readln(a[i]);
  left := n;right := 1;top := m;bottom := 1; for i := 1 to m do
     for j := 1 to n do
      if (a[i][j] = '*') then
       begin
        left := min(left, j);
        right := \max(right, j);
```

```
top := min(top, i);
        bottom := \max(\text{bottom}, i);
       end;
  // check right
  count := 0; for i := top to bottom do
    if a[i][left] = '*' then
       inc(count);
   if count >= 3 then begin
     writeln('Right');
   halt(0); end;
   // check left
  count := 0; for i := top to bottom do
     if a[i][right] = '*' then
       inc(count);
   if count >= 3 then begin
     writeln('Left');
   halt(0); end;
  // check down
 count := 0; for j := left to right do
   if a[top][j] = '*' then
       inc(count);
   if count >= 3 then begin
    writeln('Down');
   halt(0); end;
  writeln('Up');
end.
```
# **Задача 2. Метро (100 баллов)**

На главную станцию поезда прибывают каждую минуту, а весь круг против часовой стрелки поезд идёт *y* минут. Отсюда следует, что против часовой стрелки курсирует всего *y* разных поездов.

Сосчитаем, сколько всего встречных поездов увидит Иван Иванович. Во-первых, понятно, что он обязательно встретит все *y* поездов. Во-вторых, помимо этого, он увидит все встречные поезда, которые прибывали на главную станцию, пока он был в пути. А количество таких поездов равно (*x* + 1)*.* Таким образом, всего он увидит (*y* + *x* + 1) поездов.

Осталось определить номер поезда, который он увидит последним. Искомый номер будет равен (*y* + *x* + 1) *mod* y. Однако, в случае, когда данная формула даст ноль, ответом будет *y*.

#### **Пример решения на Free Pascal**

```
var
   x, y, answer: longint;
begin
 read(x, y);
  answer := (x + y + 1) mod y;
  if answer = 0 then answer := y;
   writeln(answer);
end.
```
#### **Задача 3. Игра с фишками (100 баллов)**

В условии задачи почти открытым текстом сказано, что первый игрок должен выбирать строку следующим образом: найти в каждой строке максимум и выбрать из них минимум.

Каким образом можно выполнять такой выбор минимума из максимумов? Если на каждом ходу делать это "в лоб", то есть пробегаться по каждой строке целиком для поиска максимумов, а затем в полученных значениях искать минимум, то вычислительная сложность составит  $\Theta(N^4)$ . Такое решение не способно пройти все тесты из-за слишком большого времени работы, и может набрать до 60 баллов.

Чтобы ускорить работу программы, создадим вспомогательный массив *vmax* длины *N*, в котором будем хранить максимумы строк. Тогда поиск нужной строки будет выполняться уже на за *N*<sup>2</sup> действий, а всего за *N*. Поскольку после удаления фишки с доски максимум в строке может измениться, то нужно пересчитать максимум по этой строке и обновить соответствующее значение в массиве *vmax*. Сложность такого решения − Θ(*N*<sup>3</sup> ).

#### **Пример решения на Free Pascal**

**uses** Math;

```
const
  NMAX = 200;var
   n, minI, i, j, k: longint;
   a: array[1..NMAX, 1..NMAX] of longint;
   vmax: array[1..NMAX] of longint;
   sum: array[0..1] of longint;
begin
   read(n);
   for i:= 1 to n do
     for j := 1 to n do
      read(a[i][j]);
   for i := 1 to n do begin
    vmax[i] := a[i][1]; for j := 2 to n do
      vmax[i] := max(vmax[i], a[i][j]);
    end; 
   sum[0] := 0;
   sum[1] := 0;for k := 1 to n * n do begin
    minI := 1; for i := 2 to n do
      if (\text{vmax}[i] > 0) and
          ((\text{vmax}[i] < \text{vmax}[minI]) or (\text{vmax}[minI] = 0)) then
        minI := i; inc(sum[k and 1], vmax[minI]);
     for j := 1 to n do
       if (a[minI][j] = vmax[minI]) then begin
         a[\minI][i] := 0; break;
       end;
    vmax[\text{minI}] := 0; for j := 1 to n do
      vmax[\text{minI}] := max(vmax[\text{minI}], a[\text{minI}][j]);
   end;
  written(sum[0], ' ', sum[1]);end.
```
#### Задача 4. Необычная система (100 баллов)

Данную задачу можно решать различными способами, один из них выглядит так.

двоичное Построим число максимальной ллины. He превышающее N и состоящее из одних единиц. Теперь будем двигаться от старших разрядов к младшим и заменять единицу на двойку при условии, что число после замены не превысит N (а иначе оставлять единицу).

#### Пример решения на Free Pascal

```
var
  n, r, i: longint;
begin
  read(n);
  i := 0ir := 0;while ((r \text{ shl } 1) \text{ or } 1) \leq n do begin
     r := (r \text{ shl } 1) \text{ or } 1;inc(i);end;for i := i - 1 downto 0 do
     if r + (1 \text{ shl } i) \leq n then begin
       r := r + (1 \text{ shl } i);write('2');end else
       write('1');end.
```
Рассмотрим ещё одно решение. Вначале получим запись числа в обычной двоичной системе счисления. Заметим, что если где-то есть две рядом стоящие цифры "10", то их можно заменить на "02". Если после таких замен у нас где-то есть две рядом стоящие цифры "20", то их можно заменить на "12".

Будем выполнять замены обоих видов до тех пор, пока это возможно. Очевидно, что данный процесс конечен. При этом максимальное количество замен пропорционально длине двоичной записи исходного числа. Перед выводом ответа нужно также не забыть удалить ведущий нуль, если он образовался вследствие замен.

#### Пример решения на Free Pascal

var

```
 n, i: longint;
   s: string;
   changed: boolean;
begin
   read(n);
  s := '': while (n > 0) do begin
    s := chr(ord('0') + (n and 1)) + si n := n shr 1;
   end;
   repeat
     changed := false;
     repeat
      i := Pos('10', s); if i = 0 then break;
      s[i] := '0';s[i + 1] := '2'; changed := true;
     until false;
     repeat
      i := \text{Pos}('20', s); if i = 0 then break;
      s[i] := '1';
      s[i + 1] := '2'; changed := true;
     until false;
   until not changed;
   if (s[1] = '0') then
    delete(s, 1, 1);
   writeln(s);
end.
```
Рассмотрим ещё вопрос, может ли в данной задаче получиться несколько разных правильных ответов. Это важно, поскольку от этого зависит, как проверять решения − достаточно ли простого сравнения ответов, либо придётся использовать специальную проверяющую программу. Интуитивно понятно, что ответ всегда единственный, поскольку у нас по-прежнему двоичная система, хоть и необычная. Тем не менее, докажем это.

Предположим, что имеется два разных правильных ответа. Пусть *i* − самый младший разряд, в котором цифры не совпадают (если одно из чисел короче другого, и в нём все разряды совпали, то

допишем слева к нему нуль). Тогда *i*-й разряд даёт нам разницу между числами, равную 2*<sup>i</sup>* (либо даже 2∙2*<sup>i</sup>* , если в одном из чисел *i*-я цифра − это двойка, а в другом − дописанный нами нуль).

Может ли эта разница быть скомпенсирована с помощью младших разрядов? Даже если в одном числе поставить в разрядах с номерами от 0 до (*i*−1) все единицы, а в другом − все двойки, то мы получим разницу 2⋅(2<sup>*i*</sup> − 1) – (2<sup>*i*</sup> − 1) = 2<sup>*i*</sup> − 1, что меньше, чем 2<sup>*i*</sup>.

С помощью старших разрядов разницу скомпенсировать тоже не получится − степени двойки в них уже слишком велики. Таким образом, наше предположение оказалось неверно, то есть ответ к задаче однозначен.

Примеры других решений задач на языках C++ и Java можно найти в материалах олимпиады.

# Всероссийская олимпиада школьников по информатике II (муниципальный) этап 2015-2016 учебный год 9-11 классы **Материалы для проверки**

#### **Введение**

Для каждой задачи в жюри передаётся в электронном виде набор тестов и, если в задаче неоднозначный ответ, проверяющих программ.

Каждая задача оценивается в 100 баллов. Рекомендуется давать одинаковое количество баллов за полное прохождение каждого теста. Если тест не пройден полностью, за него не следует давать ничего. В случае, если ответ задачи однозначен, расхождение с эталонным ответом допускается с точностью до лишних пробелов и/или символов перевода строки. В случае, если по задаче есть проверяющая программа, баллы за тест следует давать только когда ответ проверяющей программы 'ac', 'accepted' или 'ok'.

Не допускается внесение каких-либо изменений в систему оценивания без согласования с предметно-методической комиссией соответствующего этапа.

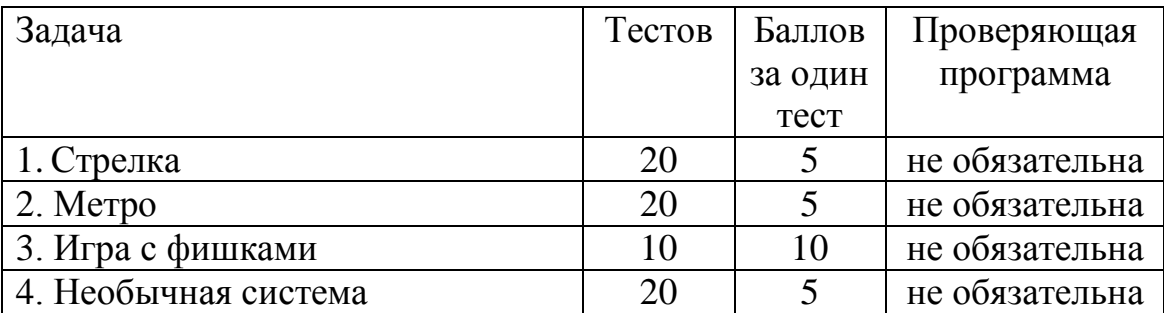

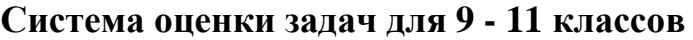

#### **Использование специализированных систем проведения соревнований во время тура**

Жюри муниципального этапа при желании может принять решение об установке и использовании какой-либо специализированной системы проведения соревнований во время тура (например, EJudge). В этом случае каждый участник получает уникальный логин и пароль и сдаёт задачи в систему самостоятельно.

**Обратите внимание! Проверка решений во время основного тура должна вестись только на тестах из примеров в условиях!**  Тесты из примеров лежат в папке *preliminary* для каждой задачи. Цель такой проверки − убедиться, что решение участника компилируется и соблюдает правильный формат ввода-вывода. В случае, если решение не проходит тесты из примера, участник может исправить ошибки и сдать его повторно. На окончательную проверку принимается последнее сданное решение, которое прошло все тесты из примера.

**Окончательная проверка решений на основном наборе тестов производится после окончания тура**.

Обращаем внимание, что в случае использования специализированной системы проведения соревнований пробный тур становится обязательным. Задачи для пробного тура имеются в прилагаемых материалах.

### Автоматизация проверки решений на основном наборе тестов после окончания тура

Если во время тура использовалась специализированная система проведения соревнований, то, по всей видимости, проверка решений на основном наборе тестов после окончания тура может быть выполнена с помощью этой же системы.

Рассмотрим, каким образом можно выполнять проверку решений, если во время тура специализированных систем не применялось. Самый трудоёмкий способ заключается в последовательном запуске проверяемой программы на каждом тесте из заданного комплекта тестов для этой задачи. Для этого способа вполне достаточно иметь каждого теста файл  $\mathbf{c}$ входными файл ДЛЯ данными,  $\mathbf{c}$ соответствующими выходными данными и проверяющую программу.

Заметим, что даже при ручной проверке данные не требуется вводить вручную, а можно использовать механизм перенаправления потоков. Пусть program.exe — исполняемый файл программы, написанной участником олимпиады, входные данные расположены в файле 01.in, а результат нужно получить в файле 01.res. Тогда командная строка для запуска программы может выглядеть так:

program.exe <01.in >01.res

Поскольку ответы ко всем задачам в этом году однозначны, то нет необходимости  $\overline{B}$ использовании специализированных проверяющих программ. Для сравнения файла с ответом участника и файла с правильным ответом в ОС Windows можно использовать команду f с / W, например:

fc /W 01.res 01.out

Хотя вышеописанный способ проверки возможен, но он весьма трудоёмок. Кроме того, способ не совсем корректен в плане проверки ограничений времени — сложно точно оценить, работала ли меньше больше. программа одной секунды ИЛИ Поэтому рекомендуется использовать специальные средства для проверки решений участников:

1). Автоматическая проверяющая система, доступная по адресу http://prglab.cloudapp.net (резервный сервер доступен по адресу http://avt.vstu.edu.ru/acm). Инструкция по работе с системой приведена ниже.

2). Если по каким-то причинам отсутствует возможность автоматическую проверяющую использовать систему, можно воспользоваться программой "Тестер", она включена в архив материалов олимпиады. Краткая инструкция по работе с ней приведена в конце данного документа.

3). Наконец, вполне возможно самостоятельное развёртывание другой проверяющей системы – например, EJudge ( $\frac{https://ejudge.ru)}{https://ejudge.ru)}$ .

Обратите внимание! Если при проверке решения произошла компиляции, ошибка **TO** жюри после изучения протокола тестирования может попытаться устранить причины ошибки компиляции, выбрав другой компилятор с этого языка или даже внеся исправления в исходный код программы (но не модифицируя при этом алгоритм решения задачи).

Если при автоматической проверке программа не прошла ни одного теста, то, возможно, причина заключается в неправильном формате ввода-вывода (например, лишний вывод наподобие "Введите число" или "Ответ равен", лишний readln в конце программы на Pascal и тому подобное). В этом случае допустимо, если член жюри внесёт изменения в текст программы так, чтобы ввод/вывод удовлетворял требованиям автоматической тестирующей системы. При этом не допускается модифииировать алгоритм решения задачи, то есть все исправления должны касаться только вводавывода или каких-либо частей программы, не связанных с алгоритмом решения (подключение модулей, библиотек и т. п.)

Внеся необходимые изменения, жюри может повторно отправить программу в автоматическую тестирующую систему, повторяя этот процесс при необходимости.

#### Рекомендации участникам по оформлению решений для автоматизированной проверки

Желательно заранее участников ознакомить  $\mathbf{c}$ ланными рекомендациями.

а). Программа не должна выводить ничего лишнего — наподобие "Введите число N" или "Ответ равен ". Проверяющая система посчитает этот вывод за ответ и начислит ноль баллов.

б). Программа не должна ждать реакции от пользователя после вывода ответа. Например, для программ на языке Pascal не следует ставить пустой readln в конце программы.

в). Необходимо строго соблюдать регистр символов. Например, если в задаче требуется вывести слово 'YES', то ответ 'Yes' будет признан неверным.

г). Участникам, программирующим на языке Pascal, рекомендуется использовать среды Free Pascal или Pascal ABC. Компилятор Turbo Pascal на проверяющем сервере не поддерживается.

л). В Pascal не следует использовать модуль crt. а в  $C_{++}$  - conio.h

e). Функция int main() на языке C++ должна обязательно содержать return 0;

ж). Программа на языке Java должна содержать только один public класс с произвольным именем, который должен содержать метод static biov  $main(String[]$ args). public Также программа может содержать любое число вложенных и глобальных не public классов.

Ниже приведены примеры правильных программ на разных языках, решающие задачу о нахождении суммы двух целых чисел.

Pascal:

```
var
  a, b: longint;
begin
  read(a); { readln в этом случае не годится! }
   read(b);
   written(a + b);
end.
```

```
C_{++}:
```
#include <iostream> using namespace std;

int  $main(void)$  { long  $a, b$ ;  $\sin \gg a \gg bi$ 

Страница 12 из 20

```
 cout << a+b;
   return 0;
}
                             Java:
import java.io.*;
import java.util.*;
public class a_plus_b
\{ public static void main(String[] args)
   \{Scanner in = new Scanner(System.in);
       PrintWriter out = new PrintWriter(System.out);
      int a = in.nextInt();
      int b = in.nextInt();
       out.println(a + b);
       out.close();
    }
}
                             Python
str = input ()elem = str.split (' ')
a = int (elem [0])b = int (elem [1])print (a + b)
                              C#
using System;
public class Sum {
     private static void Main() {
         string[] tokens = Console.ReadLine().Split(' ');
         Console.WriteLine(int.Parse(tokens[0]) + 
int.Parse(tokens[1]));
     }
}
                        Visual Basic .NET
Module module1
Sub Main()
   Dim v() As String = Console.ReadLine().Split(" ")
  dim a as integer = integer. Parse(v(0))
  dim b as integer = integer. Parse(v(1))
  dim c as integer = a + b Console.WriteLine(c)
End Sub
End Module
```
### **Инструкция по проверке решений после окончания тура с помощью автоматической проверяющей системы**

1). Откройте сайт [http://prglab.cloudapp.net](http://prglab.cloudapp.net/) и нажмите ссылку [«Добро](http://prglab.cloudapp.net/cgi-bin/arh_problems.pl)  [пожаловать!](http://prglab.cloudapp.net/cgi-bin/arh_problems.pl)». *В случае недоступности данного сайта можно воспользоваться резервным вариантом по адресу* <http://avt.vstu.edu.ru/acm> *(потребуется повторная регистрация).*

2). Нажмите ссылку «Регистрация». Заполните регистрационную форму в соответствии с нижеприведённой таблицей (если вы уже зарегистрированы, то войдите в систему и введите кодовое слово для получения доступа к задачам порядок действий описан в пункте 3).

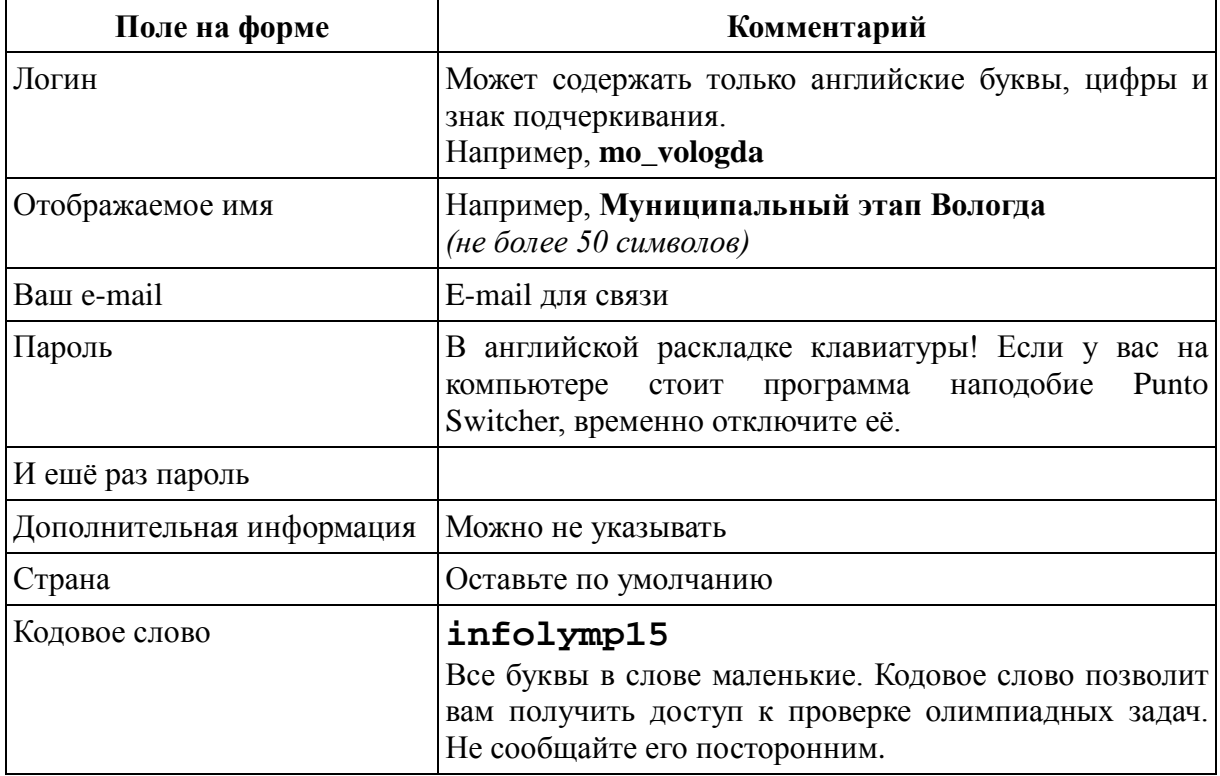

Пример заполнения формы:

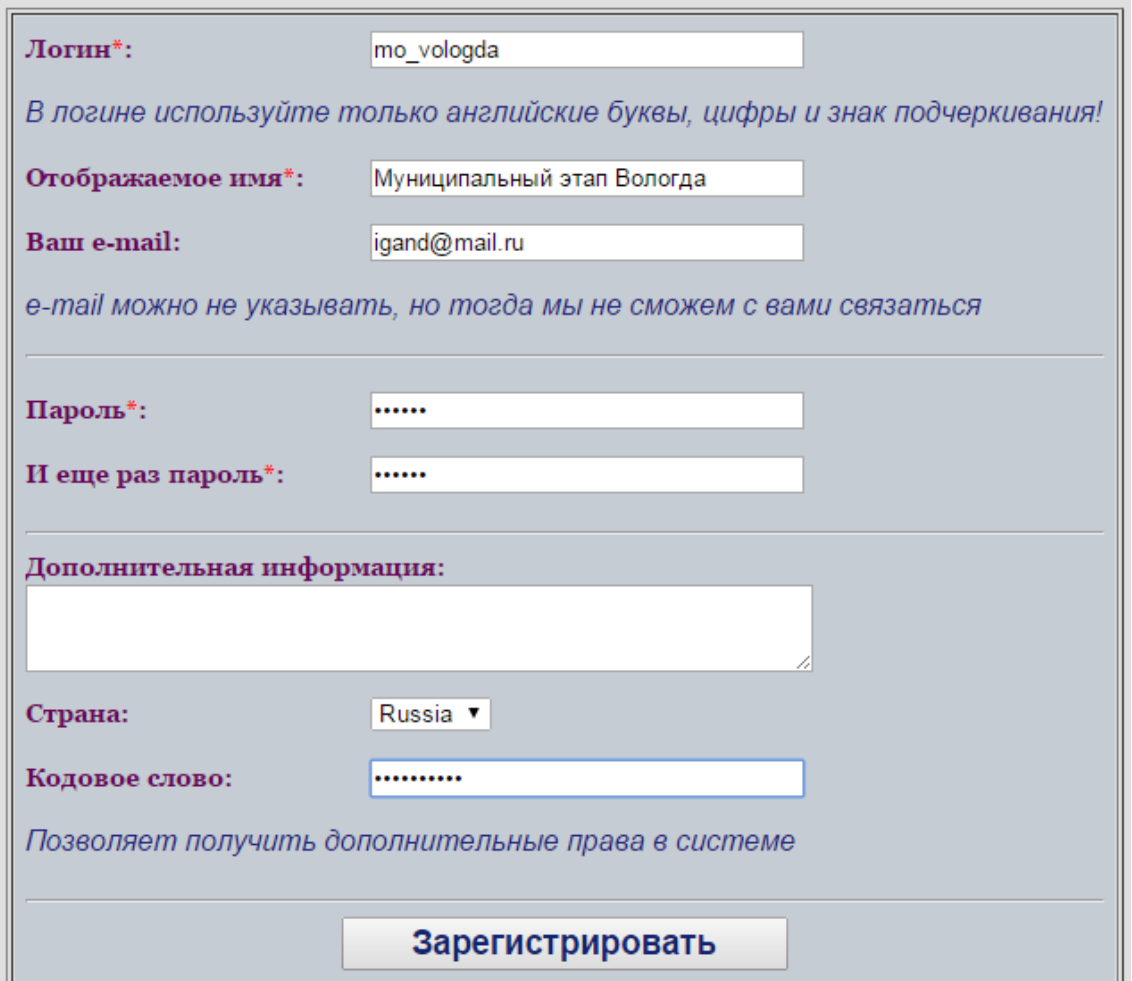

Рис.1. Регистрация нового пользователя

3). Нажмите на кнопку «Задачи». Слева будут показаны темы (разделы). Раскройте тему «**Олимпиада по информатике 2015 - муниципальный этап**», затем перейдите во вложенную тему «**Пробные задачи**». Если всё получилось, то переходите к пункту 4.

Если у вас не отображается тема «Олимпиада по информатике 2015 муниципальный этап», то, вероятно, вы не ввели или неверно ввели кодовое слово при регистрации. Попробуйте ввести его повторно. Для этого найдите на webстранице строчку «**Вы вошли в систему как**», сразу после неё написано ваше имя в виде гиперссылки. Нажмите на эту ссылку, а затем на ссылку «**Редактировать профиль**». В открывшейся форме введите правильное кодовое слово, другие поля при этом не меняйте. Нажмите кнопку «**Сохранить**», затем кнопку «**Задачи**».

4). В теме «Пробные задачи» имеется одна несложная задача с именем «Точные квадраты». Откройте её условие (щелкнув по названию). Попробуйте написать и послать решение на каком-нибудь языке программирования. Для отправки решения сделайте следующие действия:

- нажмите ссылку «**Послать на проверку**».

- выберите компилятор из выпадающего списка.

- вставьте текст решения в поле «Исходный текст» **либо** нажмите кнопку «Выберите файл» и выберите файл с исходным текстом. *Сразу и то, и другое делать не нужно.*

*-* напишите что-нибудь в поле "Комментарий" (при проверке задач основного тура здесь будет писаться шифр участника, чьё решение проверяется).

- нажмите кнопку «**Отправить**». Пример показан на следующем рисунке.

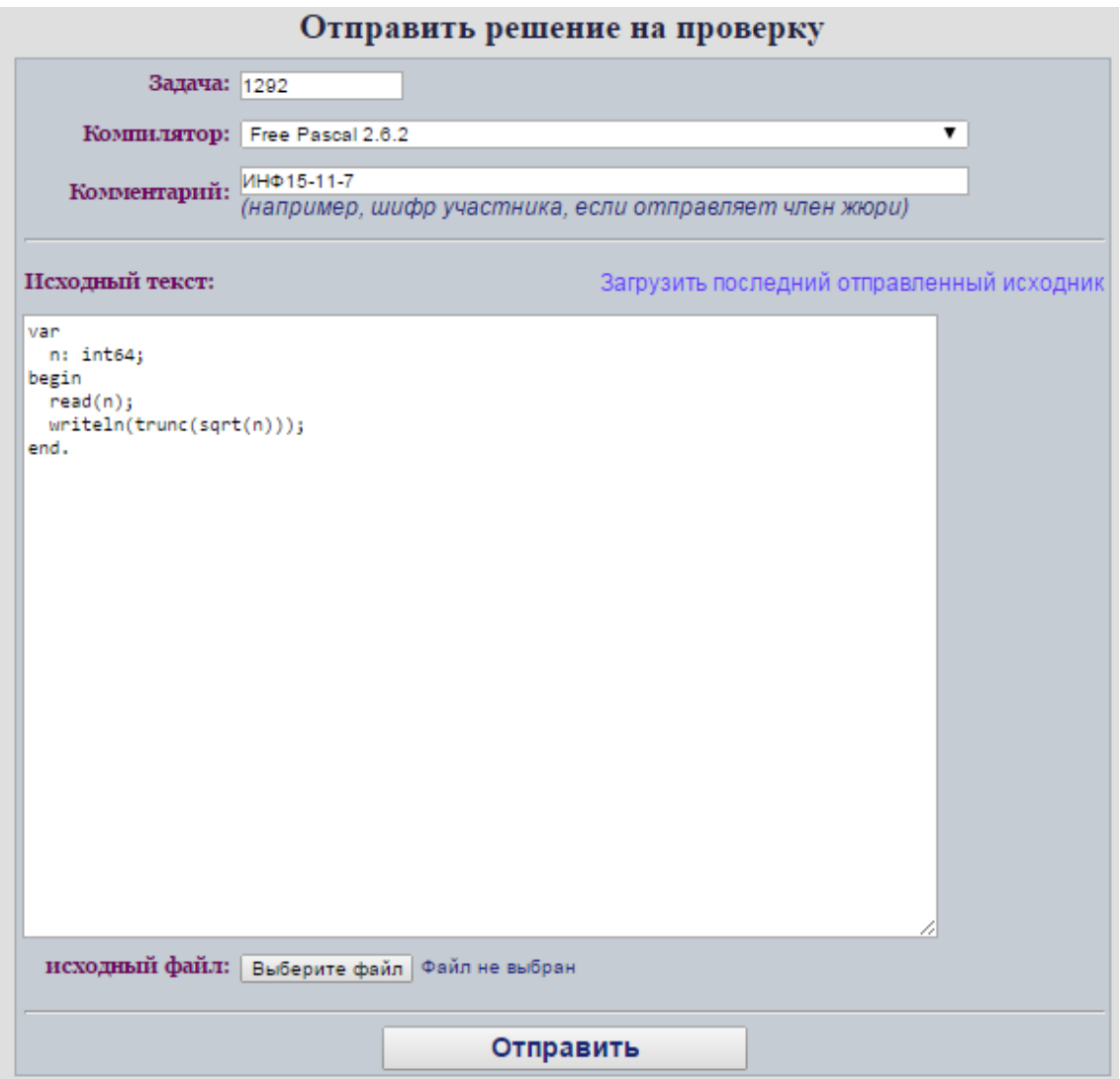

Рис.2. Отправка решения на проверку

Откроется окно «**Online статус**». В выпадающем списке «**Показать решения**» выберите вариант «**Свои**» и нажмите кнопку "**OK**". В результате Вы будете видеть результаты проверки только тех решений, которые посылали сами.

Результаты проверки последнего отправленного решения будут показаны **в верхней строке** таблицы. Ниже приведены возможные результаты проверки и комментарии.

Результаты проверки решений на странице «Онлайн статус» и в детальном отчёте

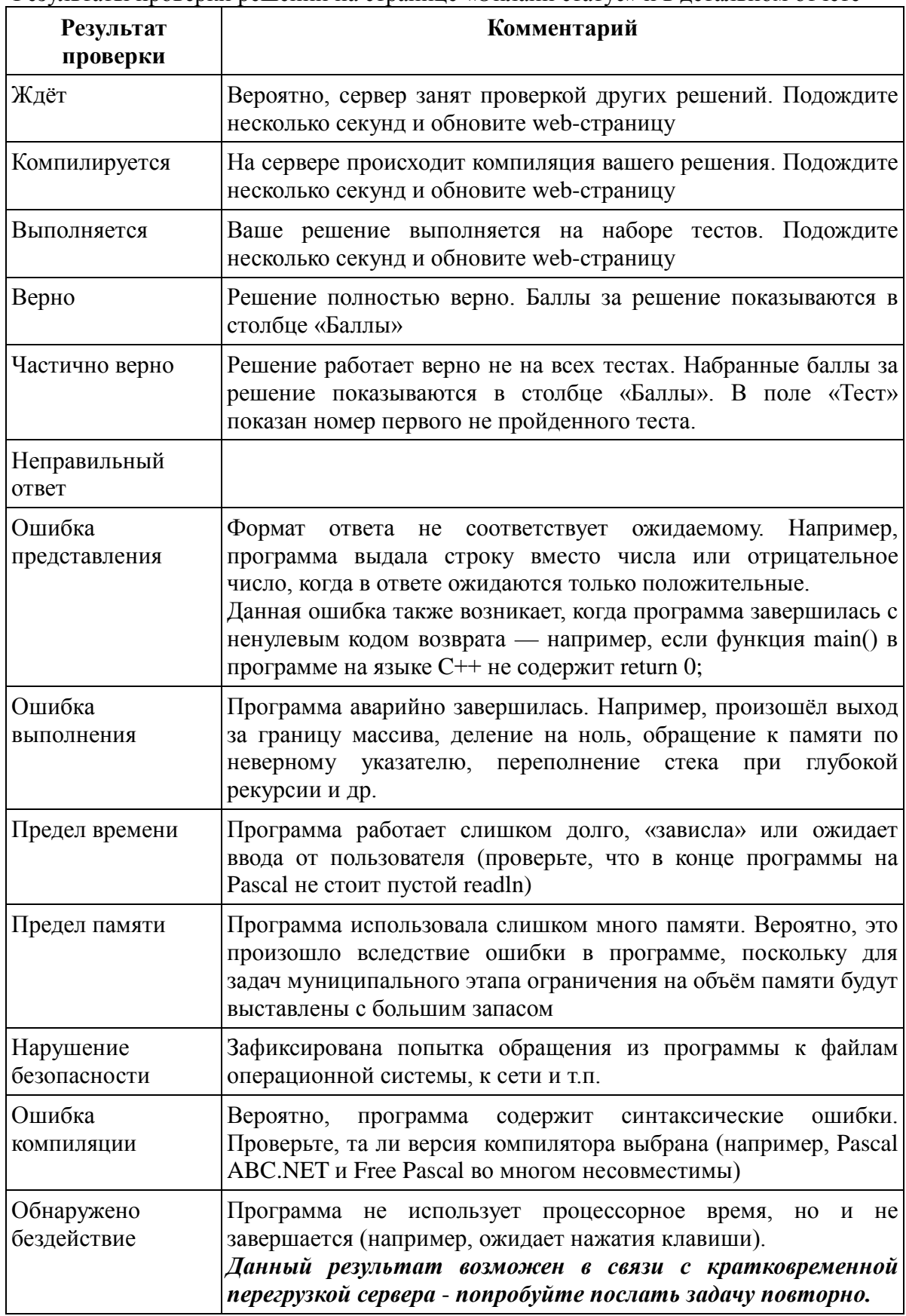

Память 868 KB

872 KB

0.012 sec

Для многих из перечисленных результатов проверки можно посмотреть дополнительную информацию. Для этого нужно нажать на маленькое изображение лампочки в столбце «Результат» (см. рисунок 3).

| <b>Online craryc</b>  |                                     |                             |                             |                                    |                        |             |     |                        |                      |
|-----------------------|-------------------------------------|-----------------------------|-----------------------------|------------------------------------|------------------------|-------------|-----|------------------------|----------------------|
| Показать решения Свои |                                     |                             |                             |                                    |                        |             |     |                        | $\bullet$    OK      |
| <b>Номер</b>          | Дата                                | Задача                      | Компилятор                  | Результат                          | Комментарий Тест Баллы |             |     | работы памяти<br>(ceK) | Время Исп-но<br>(KB) |
| 395268 国              | 10/18/2015<br>11:47:32<br><b>PM</b> | 1292.<br>Точные<br>квадраты | <b>Free Pascal</b><br>262   | ୃତ<br>Частично верно               | ИНФ15-11-7             | 16          | 75  | 2.9844                 | 602                  |
| 395267 国              | 10/18/2015<br>11:36:56<br><b>PM</b> | 1292.<br>Точные<br>квадраты | <b>Free Pascal</b><br>2.6.2 | Верно                              |                        | HCX.<br>код | 100 | 0.0136                 | 602                  |
| 395259 国              | 10/16/2015<br>1:02:54<br><b>AM</b>  | $1 \text{ A} + \text{B}$    | <b>Free Pascal</b><br>2.6.2 | Неправильный <sup>®</sup><br>ответ |                        | $-1$        |     | 0.0132                 | 602                  |

Рис. 3. Результаты проверки (последние решения сверху, включена опция "показывать только свои решения")

Например, для статуса «Частично верно» при нажатии на лампочку будет показан отчёт о прохождении всех тестов (см. рисунок 4). Это может быть полезно, например, при проведении апелляции — можно посмотреть номер первого не пройденного теста и запустить программу участника на этом тесте на своём компьютере.

Для просмотра исходного текста решения нужно нажать на маленькое изображение в виде страницы с текстом в столбце «Номер».

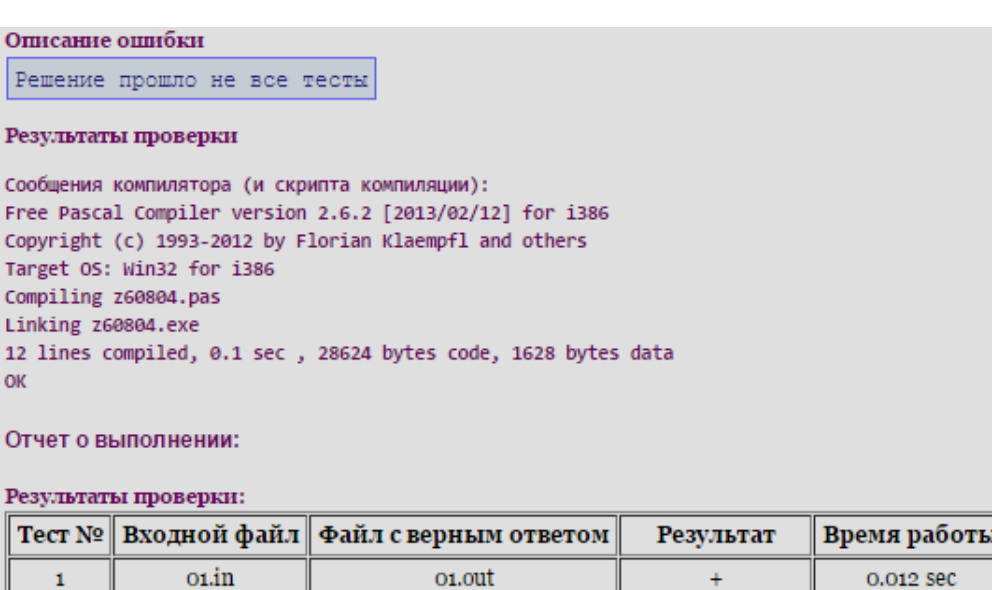

o2.out

Рис. 4. Отчёт о проверке для статуса «Частично верно»

 $+$ 

 $\overline{2}$ 

o<sub>2.in</sub>

Заметим, что в случае статуса «Верно» возможно срабатывание подсистемы контроля плагиата, если решение случайно окажется похоже на чьё-то другое. В большинстве случаев совпадение случайно, и его можно игнорировать.

#### **5). Рекомендации по выполнению проверки решений**

Проверка решений выполняется жюри после того, как участники завершили решение задач и сдали жюри свои решения.

Для проверки решений зайдите в тему «Олимпиада по информатике 2015 муниципальный этап» и выберите нужный класс. После отправки первого решения на web-странице «Онлайн статус» желательно ещё раз проверить, что в списке «Показать решения» выбран вариант «Свои».

Допустимо отправлять на проверку сразу несколько решений друг за другом — они ставятся в очередь и будут проверяться по мере освобождения сервера (при этом результат «Ждёт» будет меняться на результат проверки).

При отправке решения в поле "Комментарий" рекомендуется указывать шифр участника − это упрощает отслеживание, чьё именно решение проверилось.

Суммарный балл по всем задачам для каждого участника подсчитывается жюри самостоятельно.

#### Инструкция по проверке решений с помощью программы "Тестер"

Если по каким-то причинам отсутствует возможность использования автоматической проверяющей системы yene<sub>3</sub> Интернет, T<sub>O</sub> можно своболно распространяемой программой "Tecrep" воспользоваться (http://acm.timus.ru/tester). Данная программа имеется в архиве материалов олимпиалы.

Рассмотрим порядок действий для проверки решения. Пусть участник сдал на проверку решение, которое называется program.pas. Скомпилируем решение, чтобы получился файл program.exe.

Скопируйте файлы program.exe и !test.exe в каталог с материалами по проверяемой задаче.

В командной строке перейдите в каталог с материалами по задаче и выполните команду "!test.exe program.exe". На экран выведется протокол проверки:

 $C:\rangle >y:$ 

```
Y:\searrowd squares
```
Y:\squares>!test.exe program.exe Test 01: 0.015 0.016 3000K ok Ok Test 02: 0.013 0.016 3040K ok Ok  $\mathbb{R}^2$ Test 20: 0.014 0.000 3000K ok Ok Score: 100 Press any key to continue...

Примечание 1. Программа "Тестер" не поддерживает тестирование 16битных приложений с перенаправлением ввода/вывода. Поэтому не используйте компиляторы, создающие 16-битные программы. Например, вместо Turbo Pascal используйте Free Pascal или Delphi.

Примечание 2. Программа "Тестер" может не запускать .NET-программы (в том числе скомпилированные Pascal ABC.NET) на 64-битных операционных системах. В этом случае следует использовать 32-битную операционную систему, запущенную на другом компьютере или в виртуальной машине.

Рассмотрим кратко особенности проверки решений на разных языках. В случае, если нужно проверить решение на Java, то необходимо выполнить компиляцию и скопировать все полученные файлы с расширением ".class" в каталог с материалами задач. Пусть файл Main.class - класс, содержащий функцию main. Тогда запуск проверки выполняется командой:

!test.exe "C:\Program Files\Java\jdk1.8.0\_31\bin\java.exe" Main

Разумеется, путь к файлу јауа.ехе нужно заменить на свой. Используйте 32битную версию Java, поскольку запуск 64-битной версии Java программой "Тестер" не поддерживается.

Аналогичным образом выполняется проверка решений на интерпретируемых языках. Например, для Python команда выглядит так:

!test.exe C:\Python33\python.exe program.py